Faculté des Sciences et Techniques de Limoges Licence d'Informatique 3<sup>ème</sup> année Année scolaire 2004-2005

# Module Programmation Internet. Correction TD 1

# Patrick Poulingeas

### Exercice 1.

```
<html>
      <head>
            <title>
                  Exercice 1 TD 1 Programmation Internet
            \langletitle>
      </head>
      <body>
      <table border="1">
            <caption>Statistiques</caption>
            <tr> <th rowspan="2"></th>
                  <th colspan="2">Moyennes</th>
                  <th rowspan="2">Yeux <br>rouges</th>
            \langle/tr>
            <tr><th>Taille</th><th>Poids</th></tr>
            <tr><th>Groupe A</th><td>1m92</td><td>85kg</td><td>30%</td></tr>
            <tr><th>Groupe B</th><td>1m88</td><td>84kg</td><td>21%</td></td></tr>
      </table>
      </body>
</html>
```
#### Exercice 2.

```
<html><head>
      <title>
            Exercice 2 TD 1 Programmation Internet
      \langle/title>
      </head>
      <body>
      <form name="repas">
            Votre nom : <input type="text" name="nom"><br>
            <br/><sub>r</sub>Choix de l'entrée : < br>
                  <input type="radio" name="entree" value="poisson">Poisson<br>
                  <input type="radio" name="entree"
                          value="charcuterie">Charcuterie<br>
```

```
\text{br}Choix du plat principal :<br>
            <input type="radio" name="plat" value="boeuf">Boeuf<br>
            <input type="radio" name="plat" value="poulet">Poulet<br>
            <input type="radio" name="plat" value="canard">Canard<br>
      \text{br}Choix du dessert :<br>
            <input type="radio" name="dessert" value="glace">Glace<br>
            <input type="radio" name="dessert"
                   value="gateau">Gâteau<br>
      \text{br}<input type="submit" value="Envoyer">
      <input type="reset" value="R&eacute; initialiser">
</form>
</body>
```

```
</html>
```
### Exercice 3.

```
<html><head>
            <title>
                  Exercice 3 TD 1 Programmation Internet
            </title>
            <style type="text/css">
                   #entete
                   {
                         background-color: green;
                         color: blue;
                   }
            </style>
      </head>
      <body>
            <h1 id="entete">Bienvenue sur ce site !</h1>
            < p >Voici un exemple d'utilisation des CSS.
            \langle/p>
      </body>
</html>
```
# Exercice 4.

```
<h+ml><head>
            <title>
                  Exercice 4 TD 1 Programmation Internet
            \langletitle>
            <style type="text/css">
                  h1, h2, h3 { font-style: italic }
                  p { color: red; font-family: Arial }
            </style>
            </head>
      <body>
            <h1>Exercice 4</h1>
            <h3>Exercice 4</h3>
            <h4>Exercice 4</h4>
            <p>
                  Exemple N°2 d'utilisation des CSS.
            \langle/p>
      </body>
```
Affichage obtenu:

```
Exercice 4
Exercice 4
Exercice 4
Exemple N°2 d'utilisation des CSS.
```
#### **Exercice 5.**

```
<html>
     <head>
     <title>
            Exercice 5 TD 1 Programmation Internet
     </title>
     <script language="JavaScript">
            function testerEntete(chaine)
            {
                  return (chaine.indexOf("Mlle") == 0) ||
                         (chaine.indexOf("Mme") == 0) ||
                         (charname.indexOf("M."") == 0);}
     </script>
     </head>
     <body>
     <script language="JavaScript">
            if (testerEntete("Blabla"))
                  document.write("Blabla<br>");
            if (testerEntete("Bonjour Mme"))
                  document.write("Bonjour Mme<br>");
            if (testerEntete("M. Truc"))
                  document.write("M. Truc<br>");
            if (testerEntete("Mlle Machin"))
                  document.write("Mlle Machin<br>");
            if (testerEntete("aaMaa."))
                  document.write("aaMaa.<br>");
            if (testerEntete("MmeMlleM."))
                  document.write("MmeMlleM.<br>");
     </script>
     </body>
</html>
```
Résultat obtenu :

M. Truc Mlle Machin MmeMlleM.

#### Exercice 6.

```
<html>
      <head>
```

```
<title>
      Exercice 6 TD 1 Programmation Internet
\langletitle>
<script language="JavaScript">
      function conversionFrancsEuros()
      {
            if (document.comvertisseur.values.value == "")window.alert("Pas de valeur en francs");
            else
                  document.convertisseur.valeurEuros.value =
                        document.convertisseur.valeurFrancs.value/6.55957;
      }
      function conversionEurosFrancs()
      {
            if (document.convertisseur.valeurEuros.value == "")
                  window.alert("Pas de valeur en euros");
            else
                  document.convertisseur.valeurFrancs.value =
                        document.convertisseur.valeurEuros.value*6.55957;
      }
</script>
</head>
<body>
<form name="convertisseur">
Valeur :
<input type="text" name="valeurFrancs" size="10"> francs<br>
br>Valeur :
<input type="text" name="valeurEuros" size="10"> euros<br>
\text{br}<input type="button" value="Francs-->Euros"
       onClick="conversionFrancsEuros();">
<input type="button" value="Euros-->Francs"
      onClick="conversionEurosFrancs();">
</form>
</body>
```

```
</html>
```
Résultat obtenu :

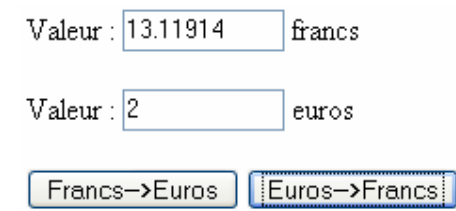

## Exercice 7.

```
<html><head>
      <title>
            Exercice 7 TD 1 Programmation Internet
      \langletitle>
      <script language="JavaScript">
            function calculerPrix()
            {
                  var prix = 0;
```

```
var valeur_groupe;
            var entree = document.repas.entree;
            for (indice = 0; indice < entree.length; indice++)
                  if (entree[indice].checked)
                        valeur_groupe = entree[indice].value;
            switch (valeur_groupe)
            {
                  case "poisson" :
                  case "charcuterie" :
                        prix += 4;break;
            }
            var plat = document.repas.plat;
            for (indice = 0; indice < plat.length; indice++)
                  if (plat[indice].checked)
                        valeur_groupe = plat[indice].value;
            switch (valeur_groupe)
            {
                  case "boeuf" :
                        prix += 6;break;
                  case "poulet" :
                        prix += 6.5;break;
                  case "canard" :
                        prix += 7;break;
            }
            var dessert = document.repas.dessert;
            for (indice = 0; indice < dessert.length; indice++)
                  if (dessert[indice].checked)
                        valeur_groupe = dessert[indice].value;
            switch (valeur_groupe)
            {
                  case "glace" :
                        prix += 3;break;
                  case "gateau"
                        prix += 2;break;
            }
            document.repas.prix.value = prix;
       }
</script>
</head>
<body>
<form name="repas">
     Votre nom : <input type="text" name="nom"><br>
      \text{br}Choix de l'entrée : < br>
            <input type="radio" name="entree" value="poisson">Poisson<br>
            <input type="radio" name="entree"
                   value="charcuterie">Charcuterie<br>
      \text{br}Choix du plat principal :<br>
            <input type="radio" name="plat" value="boeuf">Boeuf<br>
            <input type="radio" name="plat" value="poulet">Poulet<br>
            <input type="radio" name="plat" value="canard">Canard<br>
      \text{br}
```

```
Choix du dessert :<br>
                  <input type="radio" name="dessert" value="glace">Glace<br>
                  <input type="radio" name="dessert"
                         value="gateau">Gâteau<br>
            {\rm<br/>r>Prix total : <input type="text" name="prix"><br>
            br><input type="submit" value="Envoyer">
            <input type="reset" value="R&eacute; initialiser">
            <input type="button" value="Calculer prix"
                   onClick="calculerPrix();">
      </form>
      </body>
\langle/html>
```
#### Remarque :

« document repas entree » correspond à un groupe de boutons radio. Il s'agit d'un tableau de boutons. « document repas entree value » vaut donc la valeur spéciale « undefined » (puisqu'un tableau n'a pas d'attribut « value »). Pour trouver quel bouton a été coché, on est contraint de faire une recherche dans les éléments du tableau « document.repas.entree ». On cherche quel bouton possède un attribut « checked » égal à « true ».

Résultat obtenu :

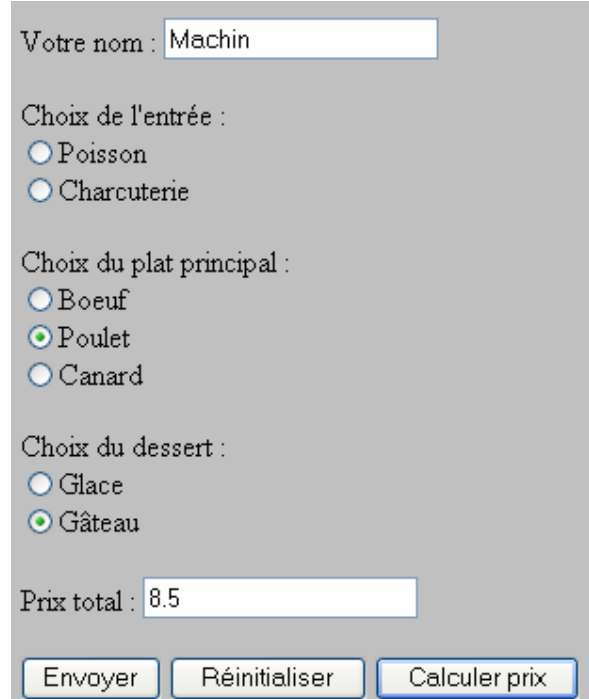